# Handling short instructions for Wireless around the controller

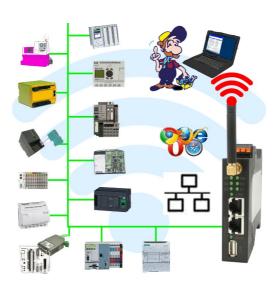

#### Commissioning of ALF-UA

ALF-UA creates a WIFI network with the SSID "ALF-UA" and automatically assigns an IP-address via DHCP for the WIFI-participants who connect to the device.

Connect laptop/notebook to this WIFI-network, the respective PC is assigned an IP-address from the subnet 192.168.2.xxx.

If you need a different subnet for the connected controller, you can change the subnet after connecting the PC and ALF-UA:

- Connect PC to ALF-UA via WIFI
- Open the ALF-UA-website with a browser and IP address 192.168.2.1
- User name: adminPassword: admin
- Menu "network" => "AP router" => "LAN" => "router IP" enter the desired subnet
  The changes are accepted by clicking on the diskette symbol
- After a restart, the device is available with the new parameters
- Rebuild the WIFI-connection of PC and ALF-UA

Connect the respective control/machine to the LAN port of the ALF-UA with a patch cable. Now that the PC and ALF-UA have been connected, the machine can be reached "wirelessly" and you can communicate.

Under the web-address https://www.process-informatik.de are product specific documentations or software-driver/-tools available to download. If you have questions or suggestions about the product, please don't hesitate to contact us.

> Process-Informatik Entwicklungsgesellschaft mbH Im Gewerbegebiet 1 DE-73116 Wäschenbeuren +49 (0) 7172-92666-0

> > info@process-informatik.de https://www.process-informatik.de

Copyright by PI 2019 - 2024

#### **Menutree Website:**

#### **QR-Code Website:**

- + Products / docu / downloads + Wireless around the S5-PLC

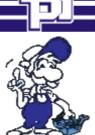

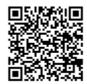

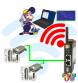

Please make sure to update your drivers before using our products.

## Easy handily oxygen display

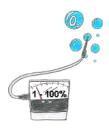

You need the concentration of oxygen in your neighborhood? No problem, with the mobile HMG you can determine the concentration from 1 up to 100% with a exactness of 1% (dependend on your sensor).

## Remote maintenance of a S7-PLC[FREEWARE without support]

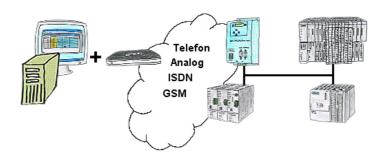

You have to solve a problem in the PLC-program, but the installation is not placed nearby? No problem, start your PG-2000-software with "option teleservice", activate your modem and after selection intra PG-2000-software access to the PLC is possible as if being on-site.

### Detect and alarm Profinet burglary

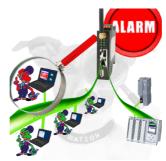

Detection and logging of unauthorized access in the defined Profinet

Attempted break-ins and access to the network are recognized immediately and e.g. reported by email

Logging of all accesses in the network for historical processing

Possible data-storage USB-stick or FTP-server via USB-network-stick.

### Remote-maintenance Siemens-S7-PLC with PN-Port with firewall

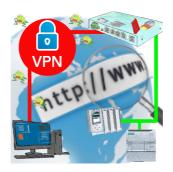

Remote-maintenance of a Siemens-controller with network-connection via secure VPN-tunnel and scalable firewall